## **Android multimediální zařízení s dotykovým displejem do automobilu** Car Home OB/s  $200 - 1$  $\longleftarrow$  $2:00$ <br>1.4.2021 ct

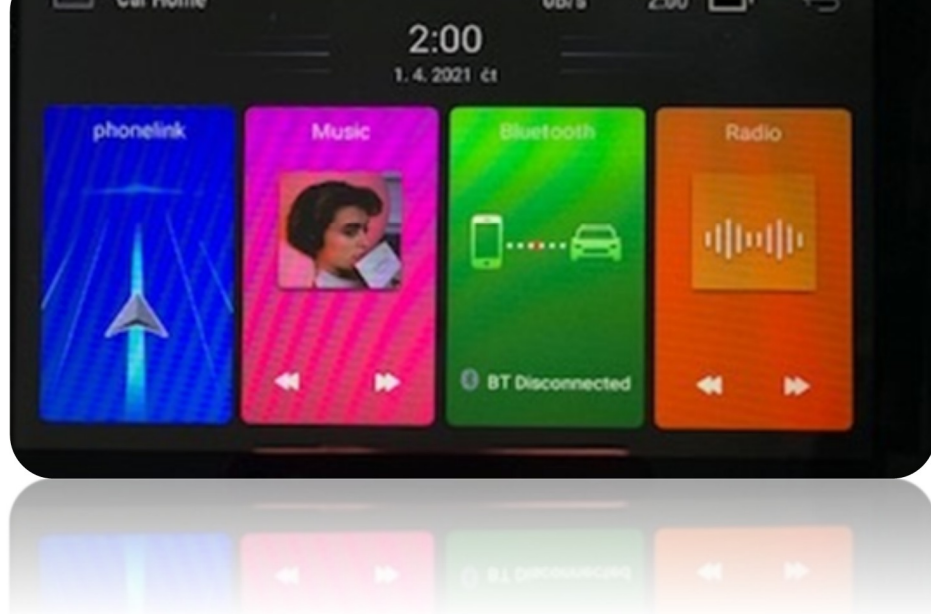

**UŽIVATELSKÝ MANUÁL**

UPOZORNĚNÍ \*Některé funkce nebo nastavení položek se mohou lišit v důsledku různých verzí software

# Obsah

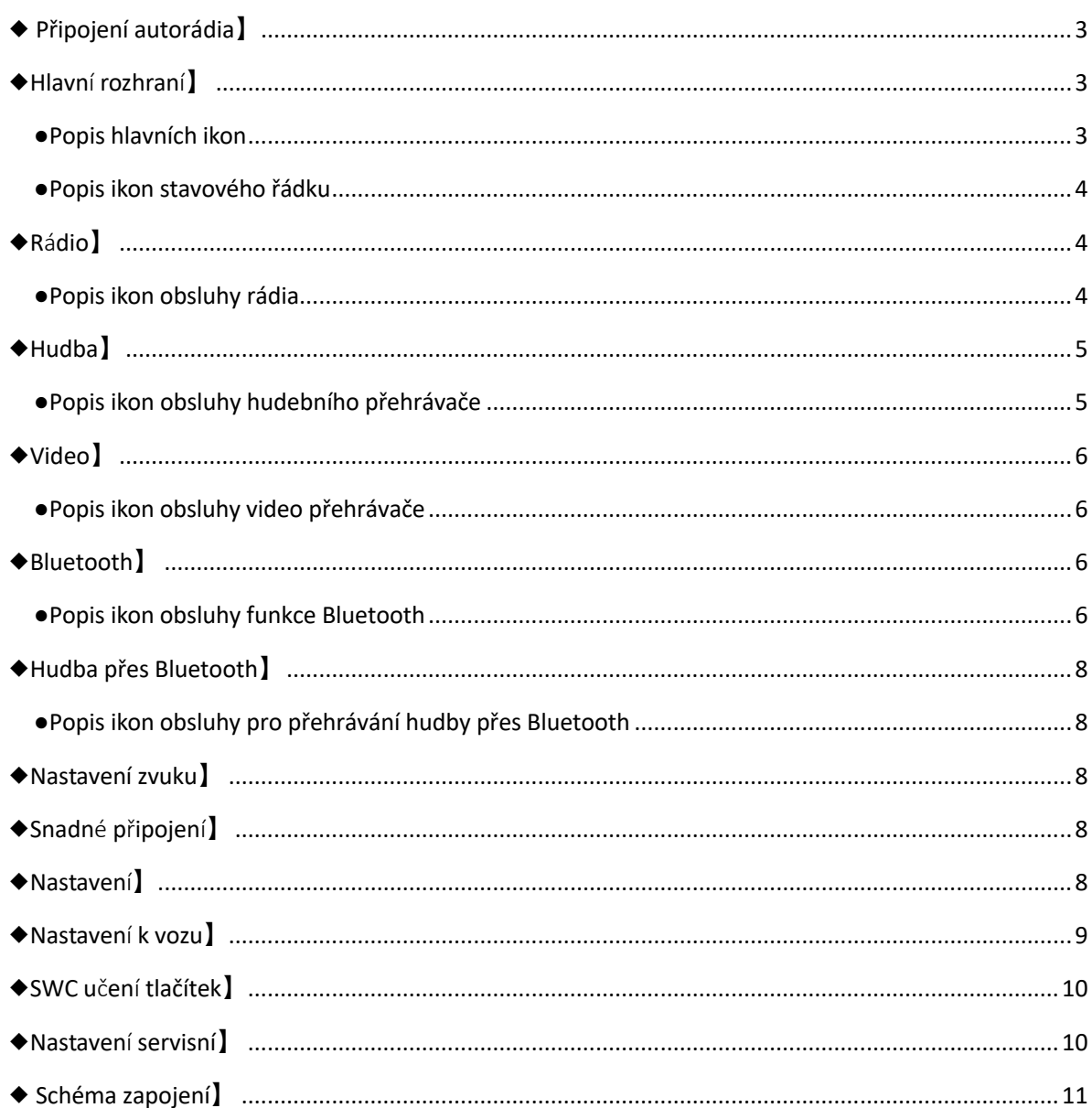

### ◆ Připojení autorádia】

Zapojte konektory do sebe (auto – rádio) a jako mezičlánek zapojte černou krabičku CANBUS (pokud je součástí balení). Po otočení klíčku již autorádio bude automaticky reagovat, zapínat a vypínat se. Jednotku zapnout s vytaženým klíčkem nelze.

#### GPS anténa

GPS anténu umístěte pod palubní desku vypouklou stranu směrem nahoru. Nedávejte anténu pod železné výztuhy. Pokud auto má výhřev čelního skla, anténa musí být umístěna tak, aby nebyla pod čelním sklem – hrozí ztráta signálu GPS.

#### Zapojení kamery

Při zapojení kamery se vždy řiďte postupem, který je v přiložen ke kameře. AV RCA (žluté RCA) zapojte do AV RCA (žluté RCA) kamery a druhý konec AV RCA zapojte do CAM IN (žlutý RCA) z autorádia. Pro zapojení kamery k autorádiu je potřeba připojit spínací kabel (červený) od kamery na vodič, který vychází z ISO konektoru u rádia. Jedná se o vodič pojmenovaný REVERSE nebo BACK. Pro fungování kamery je potřeba také připojit na couvací světlo (červený +12 V) a černý vodič na GND (uzemnění), u modelu s CANBUS jednotkou není potřeba kabel u rádia zapojovat.

POZOR! Aftermarket autorádia bez dodatečných adaptérů nelze připojit k originální couvací kameře, v nějakých případech neexistují ani adaptéry pro převod signálu, a proto je jediné východisko montáž nové couvací kamery s AV RCA konektorem.

#### Zapojení antény

Pokud máte v balení anténní napáječ nebo jste tento napáječ dokoupili, zapojte ISO DIN do autorádia a druhý konec konektoru na originální konektor (anténní), který je v autě. Modrý vodič se musí připojit na spínací proud +12 V. Většinou v ISO konektorech (zakoupených autorádií) je vidět stejný modrý vodič, na který se připojí vodič od napáječe. Je důležité zkontrolovat +12 V ISO konektoru, který byl přibalen autorádiu se zapojením automobilu. Pokud po otočení klíčku je na zmiňovaném vodiči +12V napětí, lze připojit napáječ. Zapojení mikrofonu

Mikrofon se natáhne ke sloupku nebo pod interiérové zpětné zrcátko a druhý konec (většinou 3,5mm JACK) se zapojí do autorádia.

### ◆Hlavní rozhraní】

#### ●Popis hlavních ikon

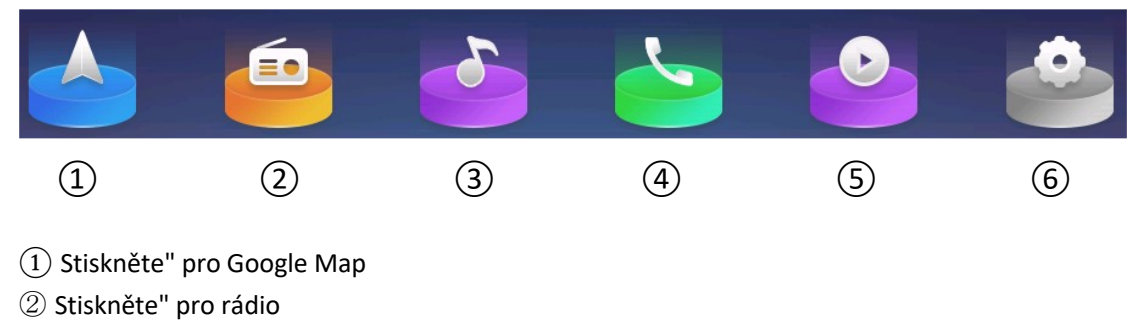

③ Stiskněte" pro přehrávání hudby

- ④ Stiskněte" pro Bluetooth
- ⑤ Stiskněte" pro přehrávání videa
- ⑥ Stiskněte" pro vstup do nastavení

#### ●Popis ikon stavového řádku

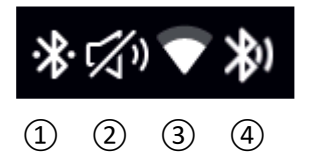

① Pokud je tato ikona zvýrazněna na horním stavovém řádku hlavního rozhraní, znamená to, že Bluetooth byl úspěšně připojen k externímu zařízení.

② Pokud je tato ikona zvýrazněna na horním stavovém řádku hlavního rozhraní, je signalizováno že zvuk je zcela ztlumen.

③ Pokud je tato ikona zvýrazněna na horním stavovém řádku hlavního rozhraní, znamená to, že bezdrátová síť byla úspěšně připojena.

④ Pokud je tato ikona zvýrazněna na horním stavovém řádku hlavního rozhraní, znamená to, že síť Bluetooth byla úspěšně připojena

#### Další provozní pokyny

1. V libovolném rozhraní může vysunout rozevírací nabídku posunutím dolů z horní části displeje. V nabídce máte možnost zobrazení informací o systémových oznámeních, nastavení jasu displeje, nastavení hlasitost, otevírá ostatní nastavení, otevírá připojení k bezdrátovým sítím atd.

2. Dlouhým stisknutím ikony aplikace hlavního rozhraní, přesuňte aplikace nebo ji odstraňte.

### ◆Rádio】

#### ●Popis ikon obsluhy rádia

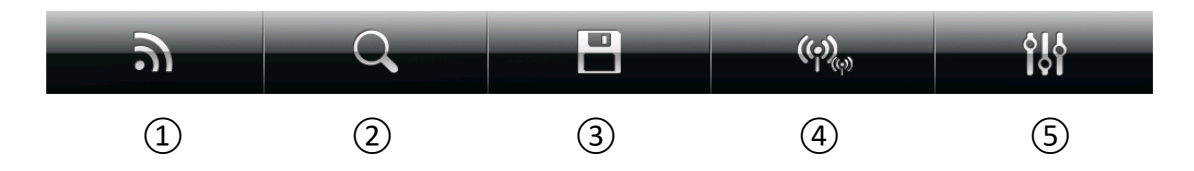

① FM/AM." Stisknutím tlačítka" přepnete pásmo FM/AM

② "Stiskněte" pro automatické vyhledávání stanic

③"Stiskněte" pro zadání automaticky vyhledávací stanice a stavu rezervace, nalezená stanice bude automaticky uložena v seznamu přednastavených stanic, "stiskněte" ji znovu pro zastavení během hledání; dlouhým stisknutím 2 sekund proskáčete seznamem přednastavenými / uložených stanic

"Stisknutím" vyberte místní nebo vzdálenou stanici

"Stiskněte" pro nastavení zvukového efektu

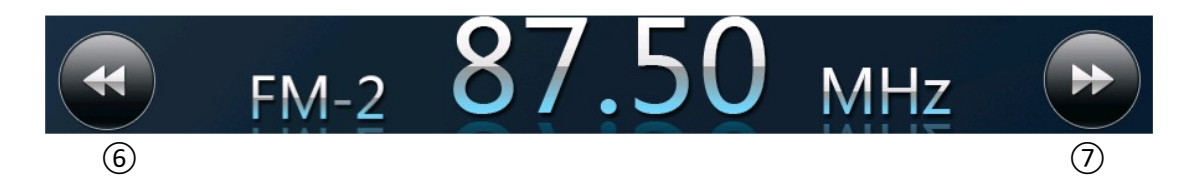

 Dlouhým stisknutím po dobu 2 sekund zpustíte hledání stanice směrem nahoru, pokud je jedna stanice nalezena, přestane automaticky vyhledávat, znovu "stiskněte" pro hledání další stanice

 Dlouhým stisknutím po dobu 2 sekund zpustíte hledání stanice směrem dolů, pokud je nalezena stanice, přestane automaticky vyhledávat, znovu "stiskněte" pro hledání další stanice.

Jiná možnost vyhledávání stanice, pokud víte danou frekvenci stanice, posunutím prstu po frekvenčním pruhu přímo tam, kde se nachází frekvence hledané stanice.

### ◆Hudba】

#### ●Popis ikon obsluhy hudebního přehrávače

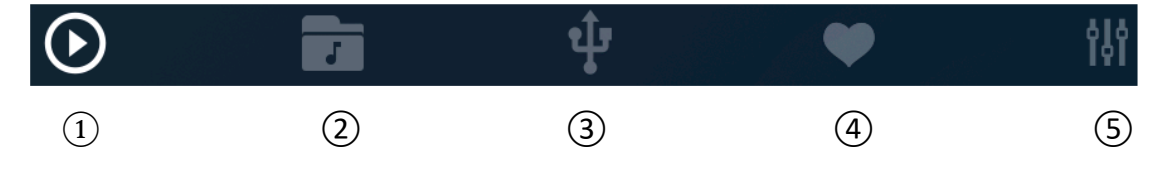

"Stiskněte" pro zobrazení hlavního seznamu hudby

"Stiskněte" pro zobrazení místního seznamu hudby, "stiskněte" pro přehrávání místní hudby

"Stiskněte" pro zobrazení hudebního seznamu na disků USB, stisknutím přehrajte hudbu y disku USB

"Stiskněte" pro zobrazení seznamu oblíbených položek, "stiskněte" pro přehrávání oblíbené hudby

"Stiskněte" pro zadání nastavení zvukového efektu

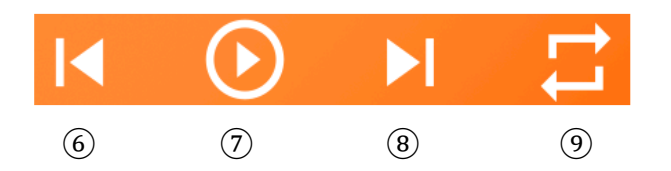

"Stisknutím" přepnete na předchozí skladbu

 $\mathcal{D}$  "Stisknutím" přehrajete nebo pozastavíte hudbu

"Stisknutím" přepnete na další skladbu

 Aktuální režim přehrávání je smyčka seznamu. Stisknutím tlačítka přepnete do režimu jedné smyčky / náhodného přehrávání

 $\mathbf{E}_{\mathbf{+}\atop \mathbf{-}\mathbf{-}$  "Stisknutím" označíte aktuální skladbu záložkou

 $\blacksquare\hspace{-0.1cm}\blacktriangleright_{\hspace{-0.1cm} \rule{0.1cm}{0.1cm}\hspace{0.1cm} \cdots}$  \_\_ "Stisknutím" zrušíte aktuální skladbu

—— "Stisknutím" odstraníte aktuální skladbu

Další provozní pokyny

- 1 、 Vstupte do seznamu skladeb, dlouhým stisknutím názvu skladby skladbu odstraňte
- 2 、 Posuňte ukazatel průběhu do určeného uzlu přehrávání během přehrávání hudby

### ◆Video】

### ●Popis ikon obsluhy video přehrávače

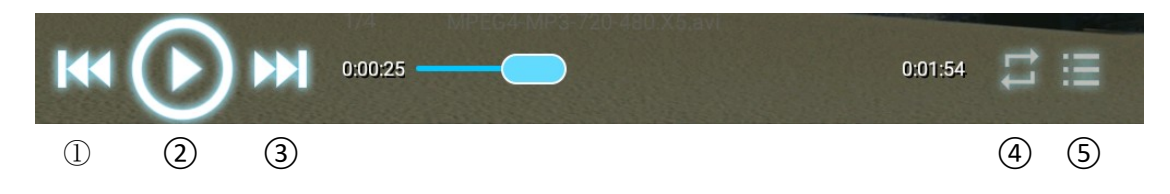

- ① "Stisknutím" přepnete na předchozí video
- $\mathcal{D}$  "Stisknutím" přehrajete nebo pozastavíte video
- ③ "Stisknutím" přepnete na další video

④ Aktuální režim přehrávání je smyčka seznamu. Stisknutím tlačítka přepnete do režimu jedné smyčky / náhodného přehrávání

⑤ "Stisknutím" otevřete seznam videí, stisknutím "spustíte" přehrávání videa na místním disku / disku USB.

Další provozní pokyny

Během přehrávání videa posuňte ukazatel průběhu na zadaný uzel přehrávání

### ◆Bluetooth】

●Popis ikon obsluhy funkce Bluetooth

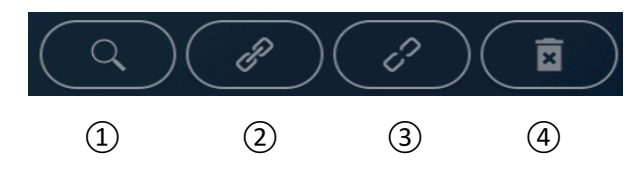

- ① "Stisknutím" vyhledáte zařízení Bluetooth
- $@$  "Stisknutím" připojíte aktuálně vybrané zařízení Bluetooth
- ③ "Stisknutím" odpojíte aktuálně Bluetooth zařízení
- ④ "Stisknutím" odstraníte spárované zařízení

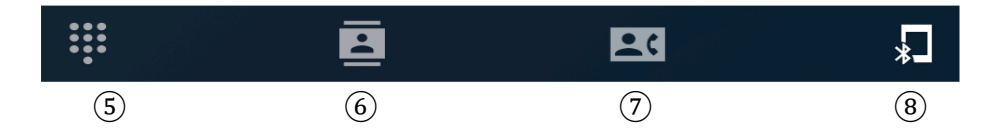

⑤ "Stisknutím" vstoupíte do rozhraní digitální volby Bluetooth

⑥ "Stiskněte" pro vstup do rozhraní telefonního seznamu a "stiskněte" pro synchronizaci telefonního seznamu

 $\mathcal{O}$  "Stisknutím" vstoupíte do rozhraní protokolu hovorů (8)"Stiskněte" pro vstup do rozhraní stavu připojení Bluetooth, které může zobrazit aktuální stav připojení Bluetooth audio / sítě vozidla.

⑧ "Stisknutím" vstoupíte do rozhraní stavu připojení Bluetooth, které může zobrazit aktuální stav připojení Bluetooth audio / sítě vozidla.

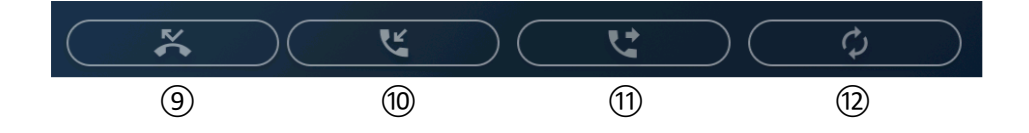

⑨ Záznam zmeškaného hovoru, "stiskněte" pro synchronní aktualizaci záznamu do terminálu infotainmentu ve vozidle

⑩ Záznam příchozího hovoru, "stiskněte" pro synchronní aktualizaci záznamu do terminálu infotainmentu ve vozidle

⑪vytáčení záznamu, "stisknutí" pro synchronní aktualizaci záznamu do terminálu infotainmentu ve vozidle

⑫ "Stisknutím" synchronizujete telefonní seznam s terminálem infotainmentu ve vozidle.

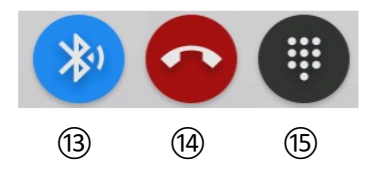

⑬ Aktuální hovor přes konec vozidla, "stiskněte" pro přepnutí na mobilní telefon , "stiskněte" znovu pro konec vozidla

(14) "Stiskněte" pro zavěšení

⑮ "Stisknutím" vstoupíte do rozhraní Bluetooth pro digitální vytáčení

#### **Pokyny k připojení mobilního telefonu ke sdílení Bluetooth sítě, jak je uvedeno níže**

#### **a. Návod k připojení pro Apple**

Vstupte do rozhraní "nastavení" - "Osobní hotspot", zapněte jej stisknutím tlačítka

#### **b. Návod k připojení pro telefon Android**

Vstupte do rozhraní "nastavení" - stiskněte "Bezdrátové a síťové" - stiskněte "Sdílení v mobilní síti / více připojení" - stiskněte "Sdílení v síti Bluetooth" pro zapnutí

### ◆Hudba přes Bluetooth】

Mobilní telefon je požádán o připojení k Bluetooth autorádia.

●Popis ikon obsluhy pro přehrávání hudby přes Bluetooth

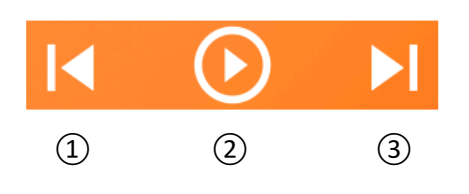

- $\overline{1}$  "Stisknutím" přepnete na předchozí skladbu
- ② "Stisknutím" přehrajete nebo pozastavíte hudbu
- ③ "Stisknutím" přepnete na další skladbu

### ◆Nastavení zvuku】

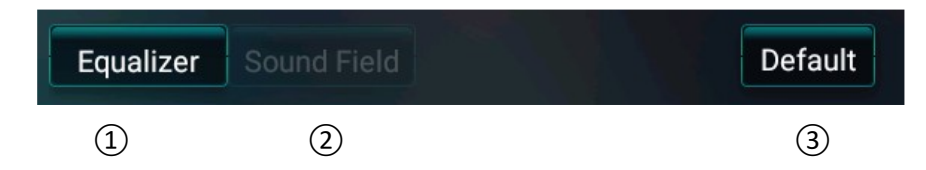

"Stisknutím" vyberte jiný přednastavený zvukový efekt

Nî

**1**) "Stisknutím" **vodou**vstoupíte do ekvalizéru, uživatelský režim můžete nastavit pásmo nastavení

② "Stiskněte" "Zvukové pole", přizpůsobitelné nastavení subwooferu, prostorového zvuku atd.  $\circled{3}$  "Stisknutím" "Výchozí" resetujete parametr nastavení zvukových efektů do výchozího stavu.

### ◆Snadné připojení】

"Stisknutím" **Instantion** vstoupíte do snadného připojení, mobilní telefon lze připojit k informačnímu a zábavnímu zařízení ve vozidle prostřednictvím zařízení Android USB, Android Wi-Fi a iPhone Wi-Fi.

### ◆Nastavení】

#### **1. Síť a internet**

a. WLAN: Stisknutím tlačítka na pravé straně sítě WLAN zapnete síť WLAN. Po zapnutí sítě WLAN, pokud je

v okolí zařízení k dispozici síť Wi-Fi, lze ji vyhledat v seznamu, "stisknout" název sítě WLAN, kterou je třeba připojit, a zadat heslo pro připojení.

b. Využití provozu: Zobrazení veškerého využití provozu aplikací z Internetu.

**2. Nastavení vozidla**: Lze jej použít pro učení ovládání volantu, nastavení spínače zpětného ovládání pomocného vedení atd., Pro více podrobností klikněte na "Nastavení vozu".

#### **3. Systém**

a. Jazyk a vstupy

b. Datum a čas: může vybrat GPS nebo síť a automaticky určit čas a datum. umožňuje přizpůsobit datum, čas, časové pásmo a formát zobrazení času.

c. Možnost Reset: lze obnovit na tovární nastavení

d. O zařízení: zkontrolujte verzi systémového softwaru, verzi softwaru MCU, verzi systému Android, model atd.

#### ◆Nastavení k vozu】

1. Zadní kamera: Výchozí nastavení je "Normální". Pokud je zadní pohled jako zrcadlový obraz, kliknutím na tuto položku nastavení vyberte "Zrcadlit".

2. Typ SWC: Výchozí nastavení je "vyhrazené". Pokud používáte tlačítka pro učení na kolečku, "stiskněte" tuto položku nastavení a vyberte "učení", poté "stiskněte" pro vstup do rozhraní nastavení SWC, abyste se naučili tlačítko na volantu. další podrobnosti naleznete ve zvláštním úvodu učení SWC.

**3. Plovoucí koule (rychlý přístup k ovládání):** Výchozí nastavení je vypnuto. Chcete-li zvolit tuto funkci, zaškrtněte políčko. Stisknutím tlačítka "ping" plovoucí kouli můžete ovládat zvyšování a snižování hlasitosti, návrat a vstup do správce úloh atd.

**4. Detekce světlometů zapnuta / vypnuta:** Výchozí nastavení je zapnuto. Po zapnutí světlometů se tlačítko dotykového panelu rozsvítí a jas obrazovky se sníží; "stisknutím" zrušte zaškrtnutí pro vypnutí této funkce.

**5. Sledujte video během jízdy:** výchozí nastavení je zapnuto, "stisknutím" zrušte jeho zaškrtnutí a vypněte

tuto funkci, pak nebudete moci sledovat video během jízdy.

**6. Zpětné zapnutí / vypnutí pomocného vedení:** Výchozí nastavení je vypnuto. "stiskněte" zaškrtávací políčko pro zapnutí této funkce. poté se na couvací obrazovce objeví vodítko vzdálenosti.

**7. Zapnutí / vypnutí dynamické pomocné trajektorie pro couvání:** Výchozí nastavení je zapnuto, pro zrušení této funkce zrušte "stisknutí". (Tuto funkci musí podporovat původní CAN)

**8. Nastavte přidružený navigační program:** výchozí navigační software je Amap a jako výchozí navigační software lze vybrat další mapy.

**9. Spořič obrazovky:** lze nastavit vstupní čas spořiče obrazovky.

10. Styl spořiče obrazovky: nastavte "digitální hodiny", "analogové hodiny", "dynamický spořič obrazovky" podle vašich osobních preferencí

- **11. Nastavení tapety:** vyberte nastavení tapety
- **12. Jas:** nastavení jasu obrazovky
- **13. Hlasitost médií při navigačním zvuku:** Upravte hlasitost mixu při navigaci
- **14. Zda je při couvání zvuk z média:** hlasitost zvuku média lze upravit při couvání
- **15. Hlasitost médií:** upravte hlasitost médií, jako je rádio, hudba, video atd.
- **16. Hlasitost volání Bluetooth:** nastavení hlasitosti hovoru Bluetooth
- **17. Vyzvánění:** Upravte hlasitost příchozího hovoru Bluetooth
- **18. Výchozí hlasitost:** Výchozí hlasitost

### ◆SWC učení tlačítek】

Níže uvedené kroky učení SWC:

1. Vstupte do výukového rozhraní SWC, vyberte tlačítko, které se chcete naučit, a na rozhraní se zobrazí okno s výzvou.

2. Stisknutím tlačítka multifunkčního volantu, ke kterému je třeba přiřadit, se po dokončení učení výzva na obrazovce automaticky zavře.

Opakujte 1/2 kroku, dokud se nenaučí všechna ovládací tlačítka na volantu. Poznámka:

- ① learning učení SWC podporuje 3 různé pull-up rezistory, které jsou 1K, 10K, 20K.
- ② "Stiskněte", tlačítko "Reset" vymaže naučené tlačítko.
- ③ Po obnovení továrního nastavení je třeba znovu naučit tlačítko na volantu

Podmínka této funkce :

- ① Platí pro multifunkční volant, který není ovládán CAN
- ② Původní tlačítko volantu automobilu musí být režim řízení vstupu napětí

### ◆Nastavení servisní】

Pro vstup do natavení použijte kód 000000 a OK.

V továrním nastavení je možnost například změny podsvícení (pokud je podporováno), , nastavení typu mikrofonu, aktivace napájení antény po kabelu, uvítací logo, nastavení video výstupu (PAL / NTSC), nastavení výstupu pro zesilovač apod.

UPOZORNĚNÍ: Vstupem a změnami v továrním nastavení může dojít k nevhodnému přenastavení či poškození zařízení.

Nastavení nechte na odporném servisu.

# ◆ Schéma zapojení】

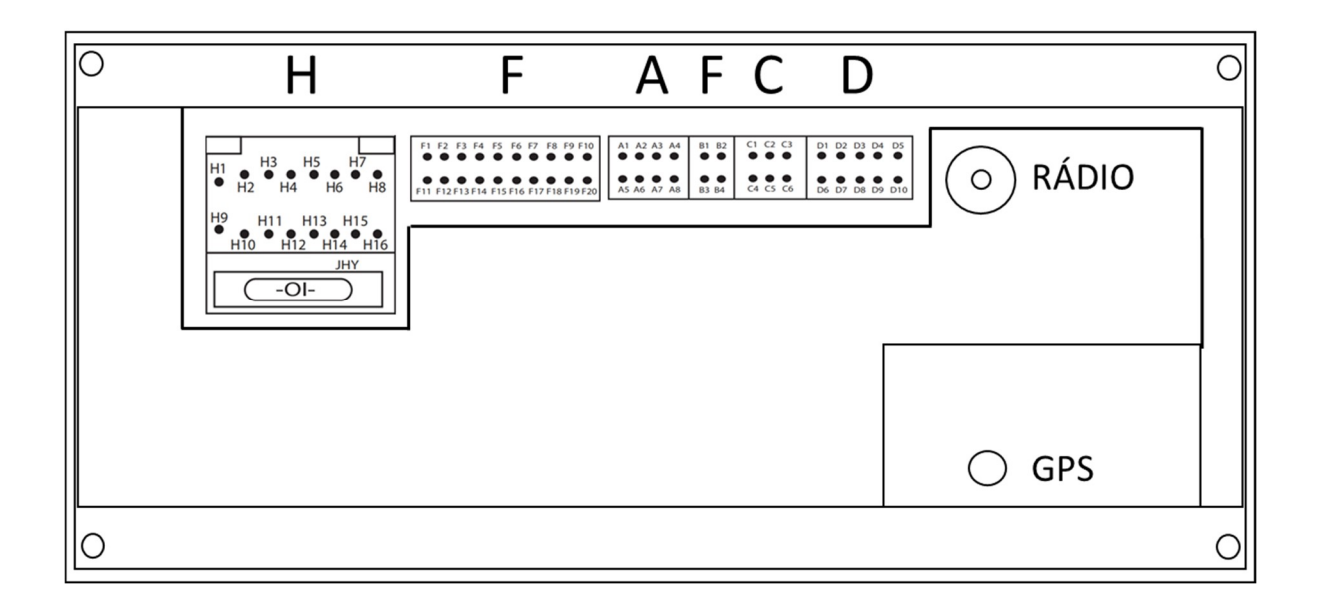

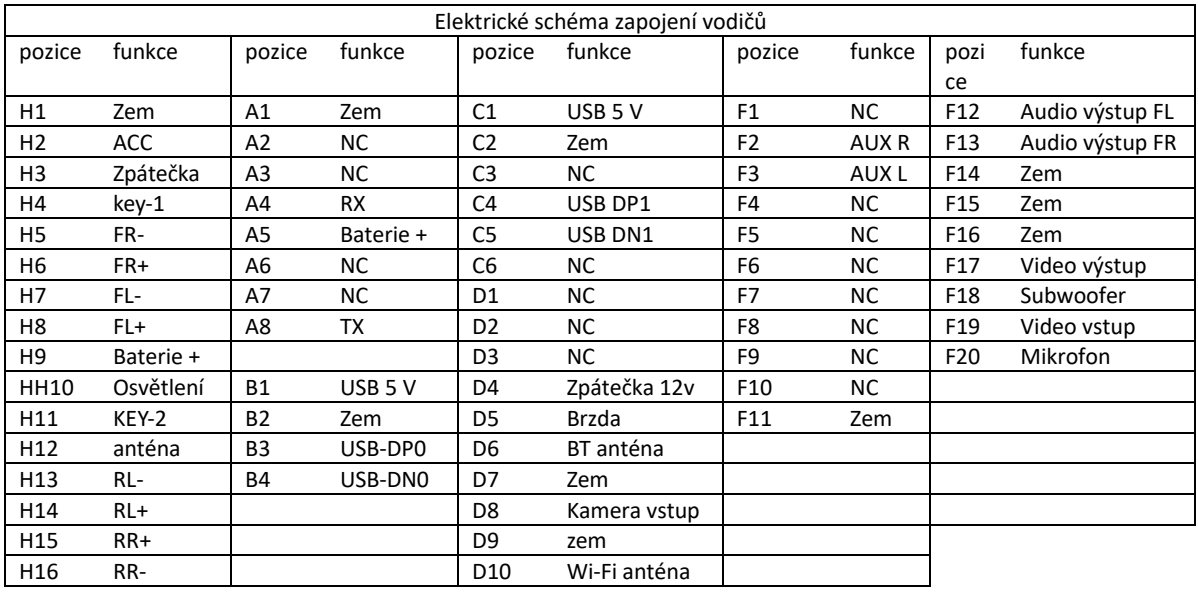

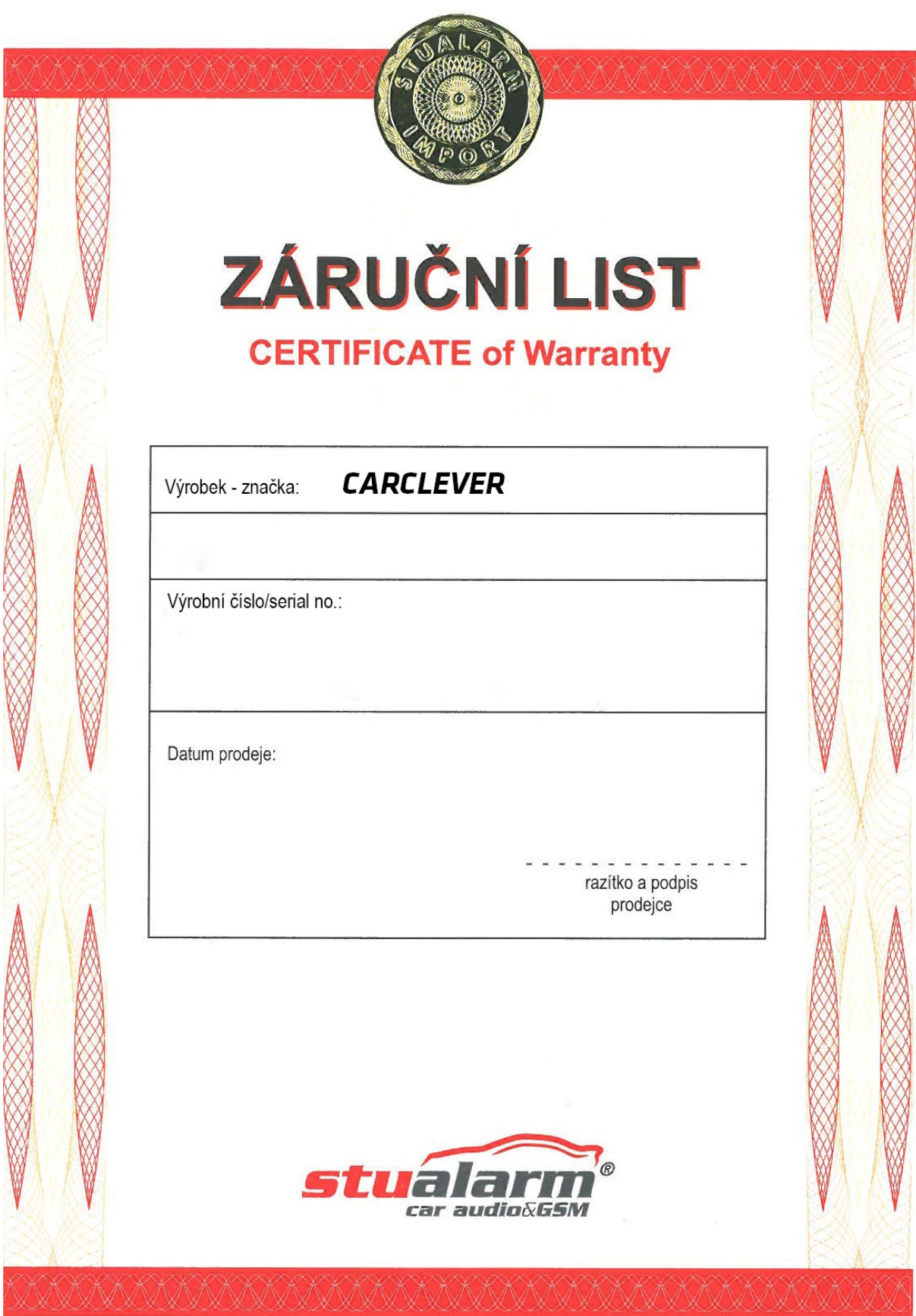

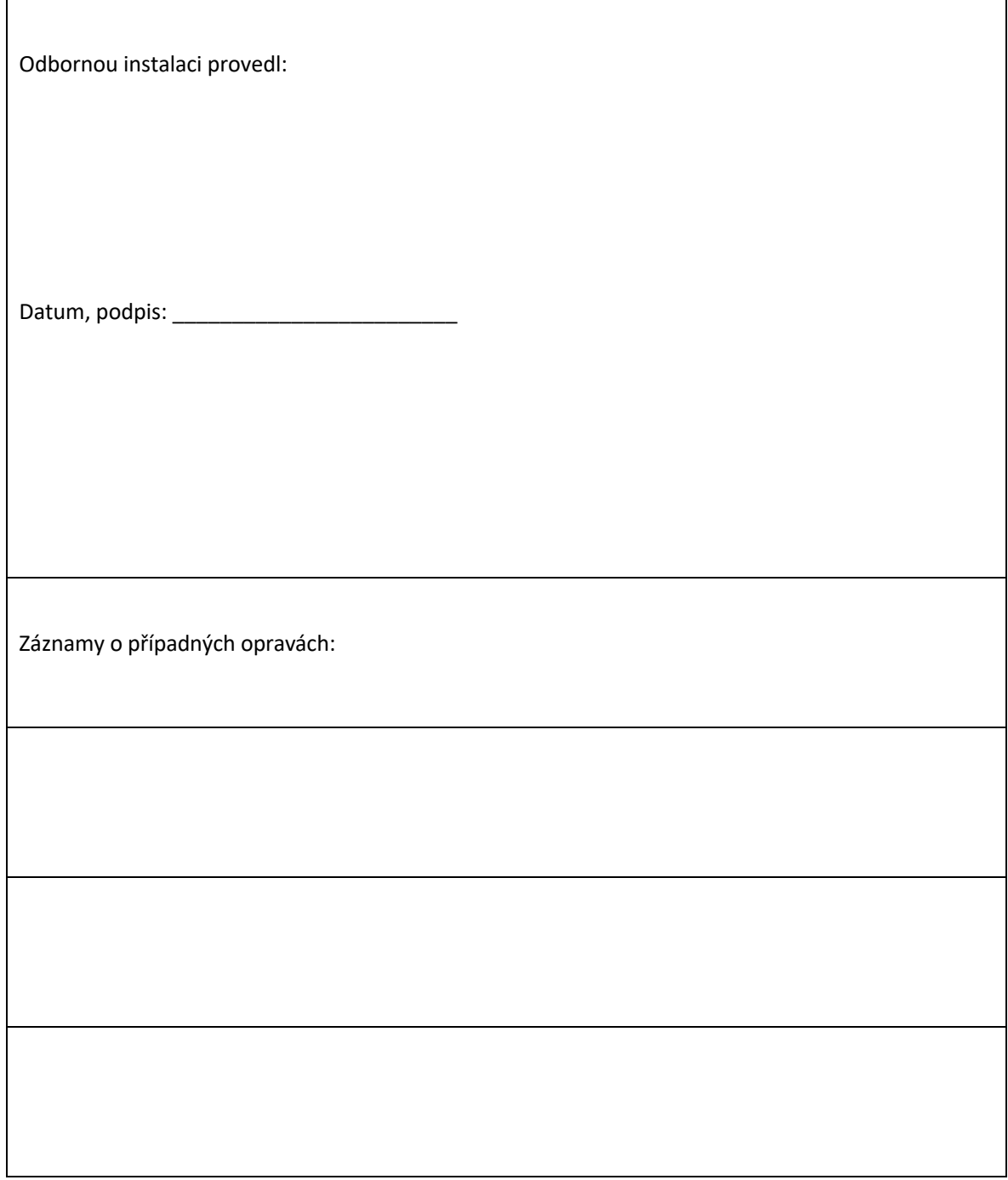

Výrobce/dovozce: Stualarm import, s.r.o. Na Křivce 30, Praha 10

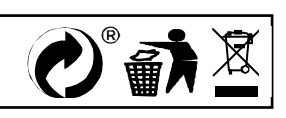